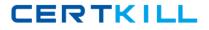

000-975

# 000-975 IBM i 6.1 Basic Operations

Version 3.1

http://certkill.com

### 000-975

### **QUESTION NO:** 1

A user saved multiple objects in the library LIBNAME using the SAVOBJ command. Which of the following commands will show the names of the objects that were unable to be saved?

#### A. DSPJOBLOG OUTPUT(\*PRINT)

B. DSPMSG MSGW(QSYSOPR) OUTPUT(\*PRINT)

### C. DSPTAP DEV(TAPxx) DATA(\*OBJERR) OUTPUT(\*PRINT)

### D. DSPLOG((1100 052009) (1300 052009)) OUTPUT(\*PRINT)

Answer: A

### **QUESTION NO:** 2

SYSTEMA has an APPC connection using SNA Enterprise Extender configuration to SYSTEMB. SYSTEMB's configuration on SYSTEMA was varied off during a maintenance window. The operator has been notified that SYSTEMB is now in operation and asked to restart the connection between SYSTEMA and SYSTEMB. Which of the following correctly describes the process to restart the link?

- A. Vary on the APPC controller description to SYSTEMB
- B. Vary on the \*HPRIP controller description to SYSTEMB
- C. Vary on the \*HPRIP line description to SYSTEMB

Then vary on the APPC controller description to SYSTEMB

- D. Vary on the \*HPRIP controller description to SYSTEMB
- Then vary on the APPC controller description to SYSTEMB

Answer: D

# CERTKILL

## 000-975

### **QUESTION NO: 3**

An operator wants to check the maximum number of jobs allowed in the job queue QBATCH on SYSTEMA using System i Navigator. After expanding My Connections -> SYSTEMA -> Which of the options below will accomplish this task?

A. Expand Work Management -> Subsystems. Right Click the QBATCH subsystem and select Job Queues.

B. Expand Subsystems -> Active Subsystems -> Job Queues. Right Click the QBATCH Job Queue and select properties.

C. Expand Work Management -> Subsystems -> Active Subsystems. -> Right Click the QBATCH subsystem and select Job Queues.

D. Expand Work Management -> Active Subsystems. Right Click the QBATCH subsystem and select properties then click on the Job Queues tab.

### Answer: C

### **QUESTION NO: 4**

The nightly backup program contains the following commands: SAVLIB (\*ALLUSR) DEV(TAP01) ENDOPT(\*unload) PWRDWNSYS \*IMMED RESTART(\*YES) DLYJOB(30) STRSBS QGPL/REMOTE Which of the following explains why the REMOTE subsystem fails to start?

A. The DLYJOB(30) is still processing.

- B. The power down command ends all jobs.
- C. The QGPL library is omitted from the job's library list.
- D. The tape is in the process of unloading when the power down starts.

### Answer: B